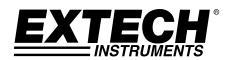

# True RMS AC Voltage/Current Datalogger

**Model DL150** 

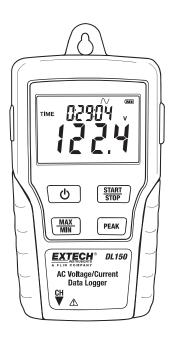

### Introduction

Congratulations on your purchase of this Voltage or Current datalogger. With this meter, you can monitor and log data over long periods of time and then easily transfer the data to a pc for viewing and evaluation. The LCD display provides real time data, Max/Min data and time information. This meter is shipped fully tested and calibrated and, with proper use, will provide years of reliable

## Safety

# **⚠** Warning!

- Do not attempt to make measurement in flammable gaseous areas!
- When testing a non-insulated cable, pay attention to avoid short circuits.
- Do not attempt to use the instrument when your hand is wet!
- Do not input over range during measurements.
- Never open the battery cover during measurements.
- Stop using the instrument when there is any structural defect or exposed metal parts.
- Do not install substitute parts or make modifications on the meter.
- Never replace the battery in moist areas.
- Ensure the meter is disconnected and switch off before opening the battery cover to replace the battery.
- Do not attempt to place the instrument in high vibration areas.
- Do not expose the meter to direct sunlight, high temperature and high moisture environment.
- Switch off the meter after use. Remove the AAA batteries when the meter will be stored for a period of time..
- When cleaning, do not use abrasives or solvents on the meter, use a damp cloth and mild detergent only.

## **Description and Button Functions**

#### 1. LCD Description

Normal record mode is selected

Capture record mode is selected. Records the sine wave when the measure value exceeds the Capture

Detection set level.

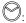

Auto power off setting, the meter will automatically shuts off after 5mins without any button presses.

PEAK. Average peak measure and record mode selected

(about 195ms)

REC: Recording status. After the record mode is set up by the software, press the START/STOP button for more than 4 seconds to begin recording. This icon will be displayed and indicates the meter is recording data. Press the same button again for more than 4 seconds to stop recording.

Record until full is selected. When the memory is full, the datalogger will stop recording.

Continuous recording is selected. When the memory is full, the data will overwrite the oldest data.

FULL: Memory full and recording has stopped. **₹**□□□.

Battery sign, when display completely the battery power is full. When there is only a frame icon displayed, the battery is exhausted and should be replaced with a new one.

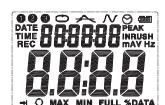

3

- 2. AC adaptor Jack
- 3. ON/OFF Button
- 4. MAX/MIN: Press the button one time to display the MAX (maximum) reading. Press again to display the MIN (minimum) reading. A third press will exit MAX/MIN mode. The meter will automatically exit MAX/MIN mode in 10 seconds if no button is pressed.
- CH Input Jack: Insert the current or voltage sensor to this COM to measure and record the data.
- **6. PEAK HOLD:** In the non-PEAK measurement mode, press the PEAK HOLD button to display the average Peak value of the present value. Press the button again to exit PEAK display. The meter will automatically exit in 10s if no button is pressed.
- 7. START/STOP: Press the START/STOP button for one time to pause data. Press again to resume. After setting the record mode, press this button for more than 4 seconds and then release it after REC is shown on the LCD. The meter will measure and record data according to the software setup.
- 8. USB Port
- AC Current Clamp Jaw: Clamp the jaws around a single conductor for AC current measurements to 200A
- 10. Jaw Opening Trigger:
- 11. CH Plug:
- 12. AC Voltage Probes or Alligator clips
- 13. Voltage module
- 14. CH Plug

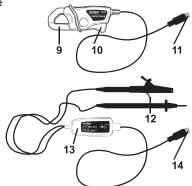

EXTECH DL150

www.GlobalTestSupply.com

## Operation

- 1. Install 4 fresh AAA batteries or connect the AC adaptor.
- Set-up the datalogger using the software provided.
- Connect the voltage test leads or the current probe to the meter and hen to the AC source to be measured.
- 4. Press and Hold the START/STOP button for four seconds to start recording. The REC icon will appear in the display indication that recording has begun.
- 5. Press and Hold the START/STOP button for four seconds to stop recording. The REC icon will disappear from the display.
- Remove the probe, connect the datalogger to a PC and use the supplied software to download the data.
- After each recording you will need to connect to the PC and supplied software to download the data and set up for the next recording.

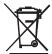

You, as the end user, are legally bound (**Battery ordinance**) to return all used batteries and accumulators; **disposal in the household garbage is prohibited!** 

You can hand over your used batteries / accumulators at collection points in your community or wherever batteries / accumulators are sold!

**Disposal:** Follow the valid legal stipulations in respect of the disposal of the device at the end of its lifecycle.

Note: If the clock does not set to the correct time, replace the 3V button battery.

### Software Introduction

- 1. Place the CD in the drive and then follow the on-screen installation instruction.
- After the software is installed, keep the CD in the drive and connect the datalogger to the PC by the USB cable.
- 3. A USB Driver installation window will pop-up. Follow the directions to install the driver.

### System Required:

Windows 2000, Windows XP, Vista, Windows 7, or Windows 8

#### Minimum Hardware Required:

PC or NoteBook with Pentium 90MHz or higher 32 MB RAM At least 7 MB hard disk space available to install Datalogger USB software Recommended display resolution 1024 x 768 with High Color (16 bit)

#### **Software Operation**

The Software operation is described in the HELP file located on the software disk.

DL150-EU-EN V2.5 5/13

# **Specifications**

Display Multi-function LCD

Maximum data points 100,000

Channels Single channel, TRMS AC Voltage or Current

Sample rate 1s to 24h selectable

Transient capture >0.244mS

Analysis software Windows 2000/XP/ Vista/7/8

Data output USB port

Open input indication "LO" appears on the LCD

Power supply 4 AAA Batteries and 1 CR 3V memory button battery (CR2032 or

equivalent)

Battery life 5 days (approximately)

AC Adaptor 9V, 0.5A

Standards C € CAT III 600V
Operating Temperature 0 to 50°C (32 to 122°F)

 $\begin{array}{ll} \mbox{Operating Humidity} & <\!\!70\% \mbox{ RH} \\ \mbox{Current Clamp Jaw opening} & 12.7\mbox{mm} \mbox{ (0.5 )} \end{array}$ 

Dimensions 114 x 63 x 34mm (4.5 x 2.5 x 1.3 )

Weight 248g (8.7oz.)

|                         | Range             | Accuracy |
|-------------------------|-------------------|----------|
| Voltage<br>40Hz to 1kHz | 10VAC to 600.0VAC | ±2.0%±1V |
| Current<br>50/60Hz      | 10A to 200.0A     | ±2.0%±1A |
| Peak Measurement        | 8.0 to 850.0V     | ±5.0%    |

DL150-EU-EN V2.5 5/13